STRONA GŁÓWNA **AKTUALNOŚCI HISTORIA ODESZLI OD NAS WŁADZE STATUT FUNDACJA** 

# **Obsługa panelu Wordpress+ Divi**

Wordpress 5.1 + Divi 3.2

## Stowarzyszenie Polskich Chemików Kolorystów

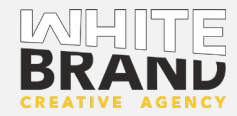

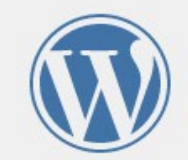

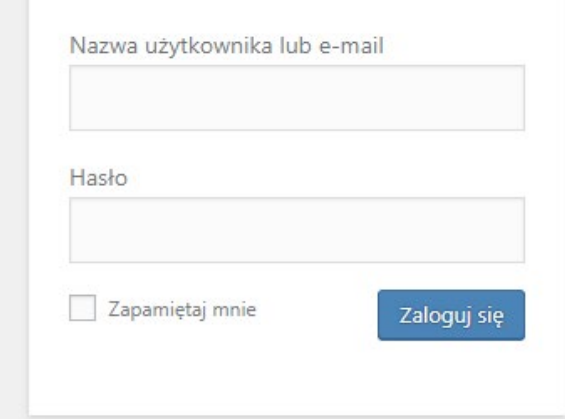

Nie pamiętasz hasła?

← Powrót do Koloryści

# **Logowanie**

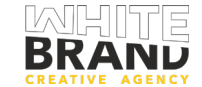

## Logowanie do panelu Wordpress

• Adres panelu

[www.twojadomena.pl/wp-admin](http://www.twojadomena.pl/wp-admin) [www.twoajdomena.pl/wp-login.php](http://www.twoajdomena.pl/wp-login.php)

- Nazwa użytkownika lub e-mail\*
- Hasło

\*Jeżeli nie instalowaliście Wordpress samodzielnie o dostęp do panelu zapytajcie administratora strony

## Kokpit - Redaktora

- Zakładka Wpisy
	- zarządzanie i tworzeni
- Zakładka Media
	- Zarządzanie plikami gr strony),
	- Zarządzanie dokumentami umieszczonymi na stronie: głównie dokumenty typu pdf i doc
- Zakładka Strony
	- Zarządzanie i tworzenie podstron naszej witryny
- Zakładka Komentarze
	- Zarządzanie komentarzami użytkowników witryny
- Zakładka Projekty
	- Zarządzanie wpisami o charakterystyce projektu (używane tylko przy niektórych branżach)
- Zakładka Profil
	- Zarządzanie użytkownikiem (zmiana hasła, maila, kolorystyki kokpitu)
- Zakładka Narzędzia (pusta dla roli Redaktora)

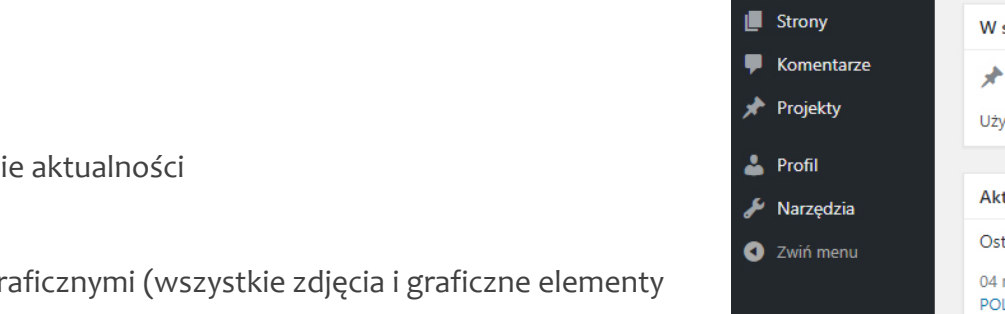

Opcje kokpitu

1 含 Koloryści 甲 0 + Dodaj

**Dziel** 

**Co** Kokpit

★ Wpisy **91** Media

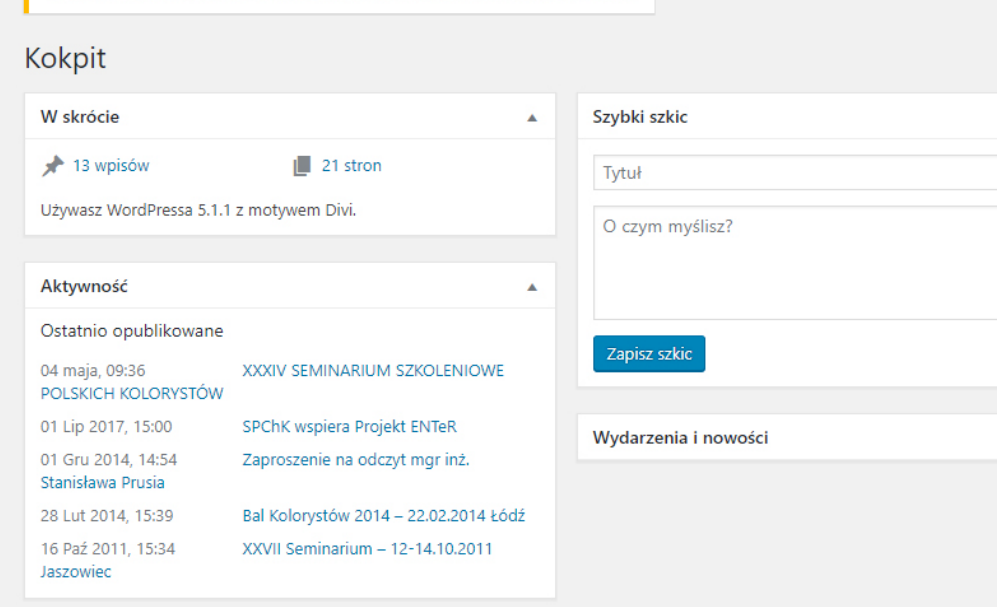

WordPress 5.2 jest dostępny! Proszę poinformować administratora witryny

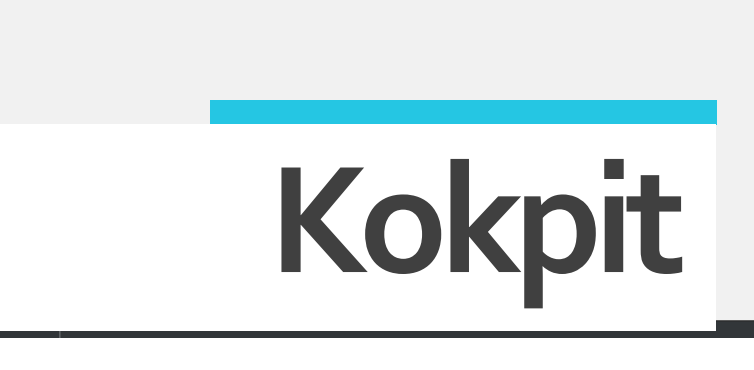

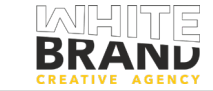

## Wpisy

## Opcje kokpitu

• Wszystkie wpisy (wyświetla listę wszystkich wpisów)

Opcje kokpitu

**C** Kokpit

**★** Wpisy

<sup>2</sup>1 Media **Strony** 

**A** Profil Narzędzia 2 Zwiń menu

Komentarze Projekty

**Wszystkie wpisy** Dodaj nowy Kategorie Tagi

- Dodaj nowy (Przechodzi do nowego okna dadania nowego wpisu)
- Kategorie (Wpisy można dzielić na kategorie i dzięki temu wyświetlać każdą kategorię w oddzielnej przestrzeni : Np. Aktualności czy Galeria)

### $\triangleright$  Zakładka Wpisy

- zarządzanie i tworzenie aktualności
- Najechanie myszką na tytuł wpisu rozwija dodatkowe polecenia:
	- Edytowanie (Wejście bezpośrednio do wpisu)
	- Szybka Edycja (włączenie i wyłączenie komentarzy, pingów, zmiana nazwy strony)
	- Do kosza (Przenosi stronę do kosza)
	-

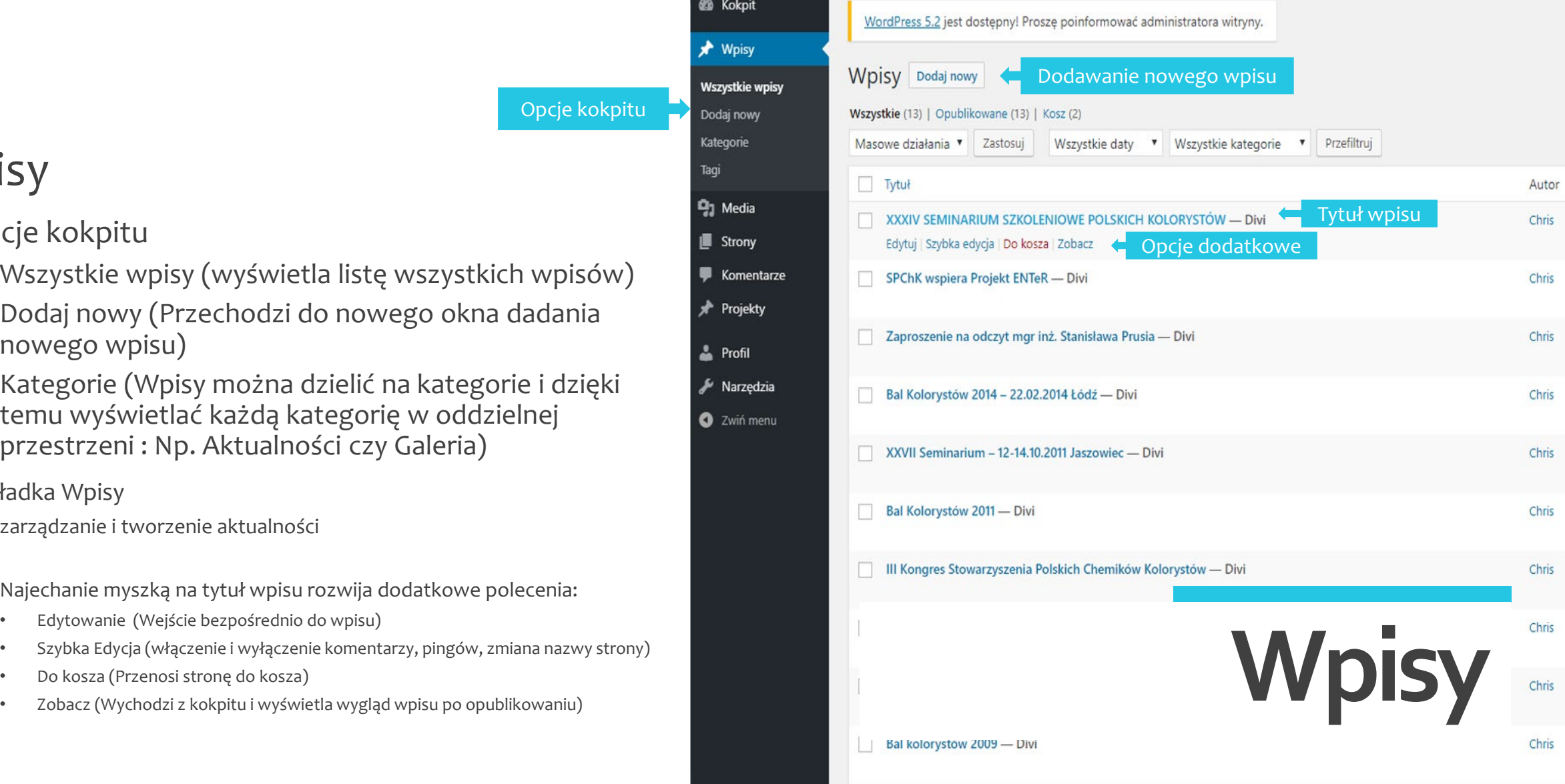

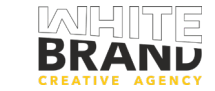

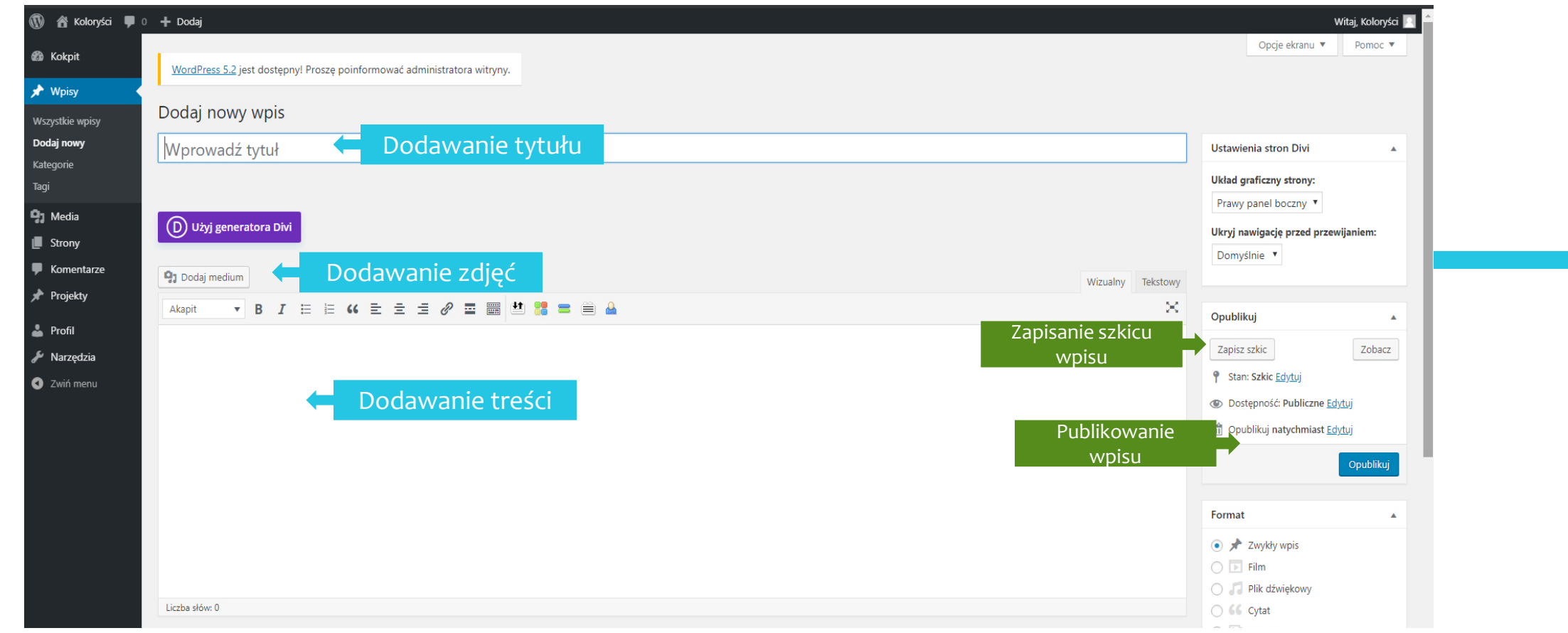

## Tytuł wpisu

- Dodanie treści dodanie tekstu w polu tekstowym
- Dodawanie Mediów zdjęć do tekstu (zdjęcie dodawane jest w miejscu postawienia kursora)

### Opcje

- Opcja Zapisz Szkic zapisuje roboczą wersję strony
- Opcja Opublikuj publikuje wpis w witrynie

# **Dodawanie Wpisu**

## Okno dodawania wpisu

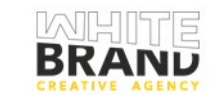

## Strony

- Opcje kokpitu
	- Wszystkie strony (wyświetla listę wszystkich stron)
	- Dodaj nową (Przechodzi do nowego okna dodania nowej o strony)

Opcje kokpitu

Wsz

- Zakładka Strony
	- zarządzanie i tworzenie Stron witryny
	- Najechanie myszką na tytuł Strony rozwija dodatkowe polecenia:
		- Edytowanie (Wejście bezpośrednio do edycji strony)
		- Szybka Edycja (włączenie i wyłączenie komentarzy, pingów, zmiana nazwy strony)
		- Do kosza (Przenosi stronę do kosza)
		-

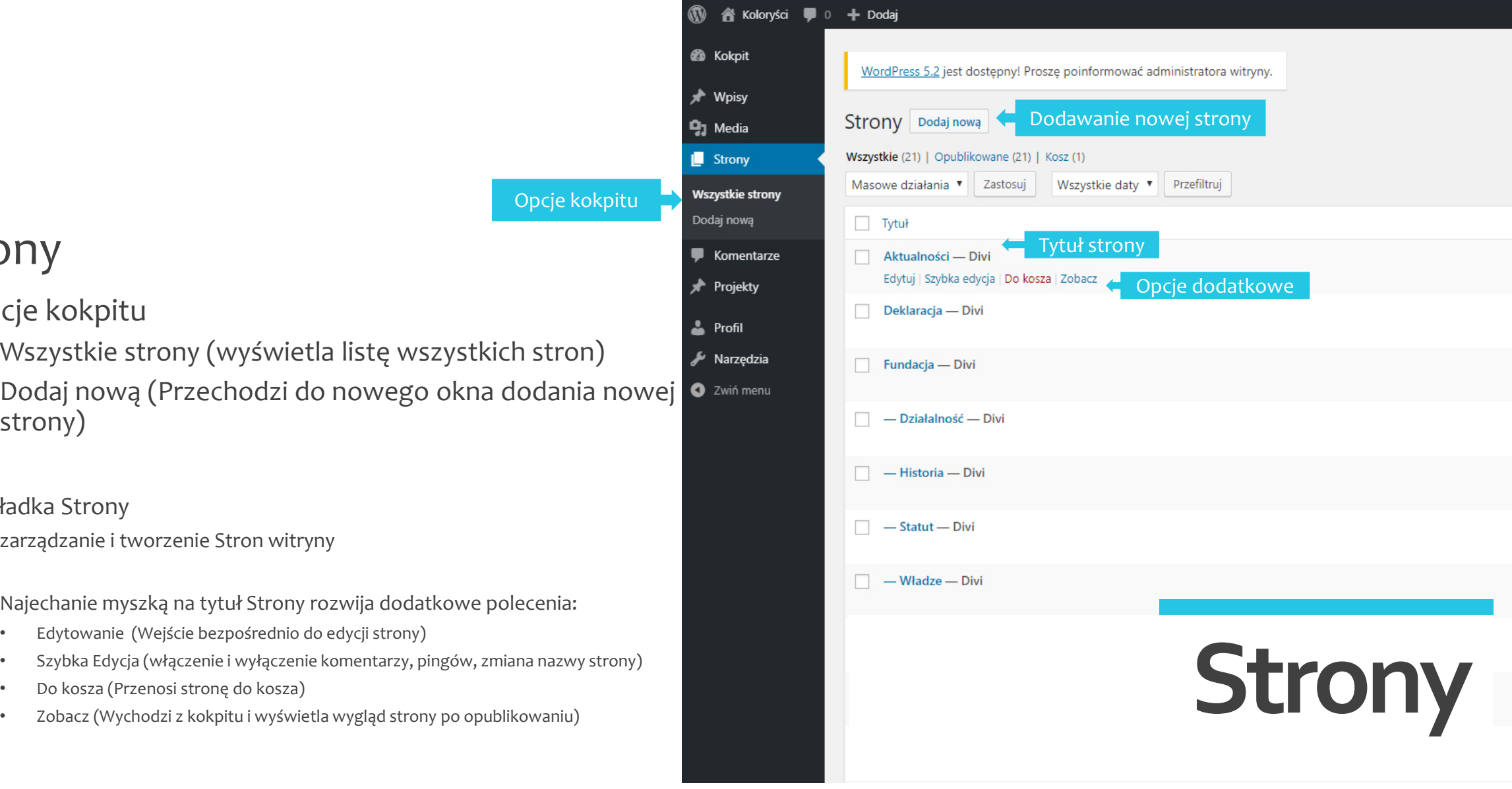

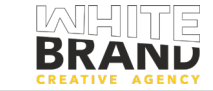

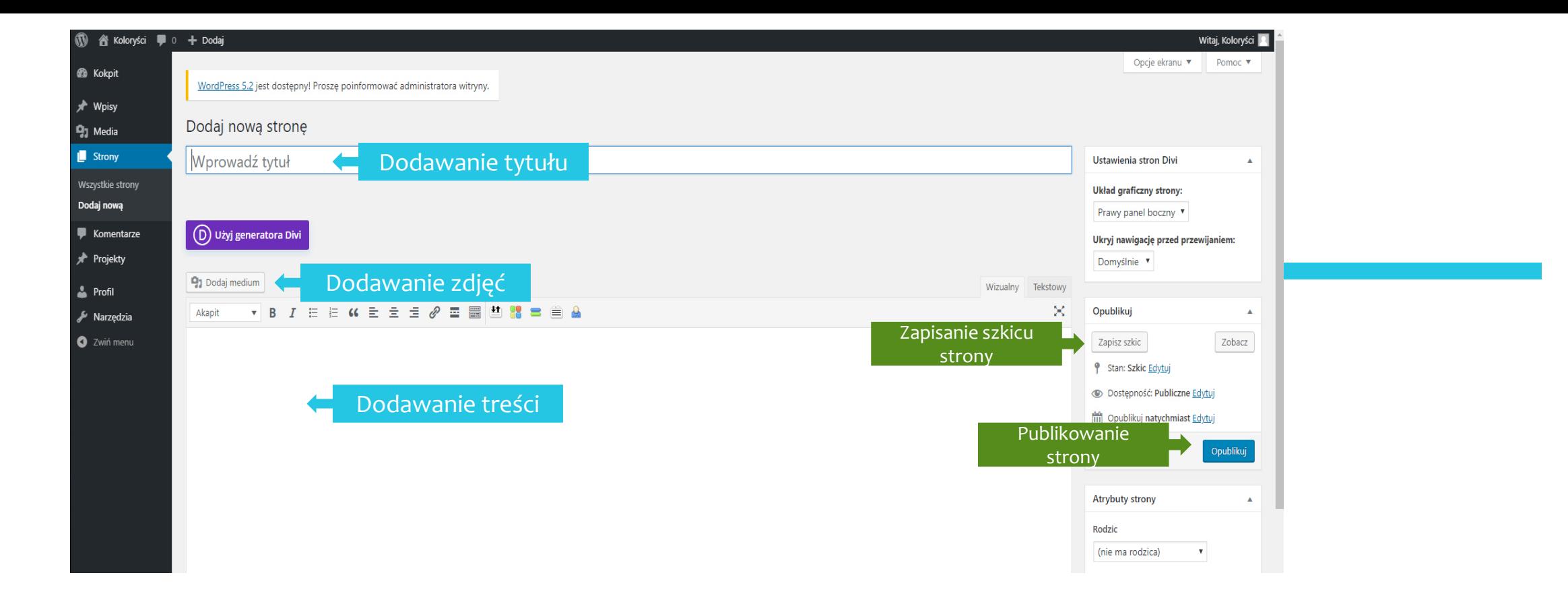

## Tytuł strony

- Dodanie treści dodanie tekstu w polu tekstowym
- Dodawanie Mediów zdjęć do tekstu (zdjęcie dodawane jest w miejscu postawienia kursora)

### Opcje

- Opcja Zapisz Szkic zapisuje roboczą wersję strony
- Opcja Opublikuj publikuje wpis w witrynie

# **Dodawanie Strony**

### Okno dodawania strony

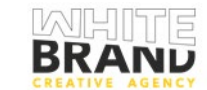

**STRONA GŁÓWNA AKTUALNOSCI WILDZE ODESZLI OD NAS FUNDACIA** 

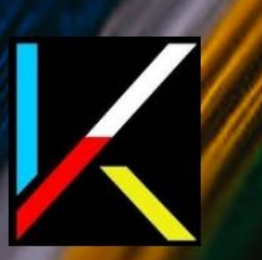

## **Stowarzyszenie Polskich** Chemików Kolorystów

# **Kreator Graficzny**

**Edycja istniejących stron w trybie graficznym**

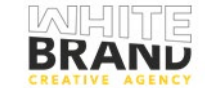

STRONA GŁÓWNA **AKTUALNOŚCI** WŁADZE **FUNDACIA HISTORIA ODESZLI OD NAS STATUT** 

Opcje Modułu: (Od lewej strony) • Przenoszenie modułu • Opcje modułu • Duplikowanie modułu • Zapisanie modułu w bibliotece

• Usunięcie modułu

#### 电砂击 ó

#### Opcje sekcji: (Od lewej strony)

- Przenoszenie sekcji
- Opcje sekcji
- Duplikowanie sekcji
- Zapisanie sekcji w bibliotece
- Usunięcie sekcji

#### Stowarzys Opcje dodatkowe: ich Opcje kreatora i Widok - Od lewej: **(PROSZĘ NIE ZMIENIAĆ USTAWIEŃ)** • Opcje kreatora • Dodawanie szablonu (zaawansowane - **PROSZĘ NIE**  Chemikó (zaawansowane) W **ZMIENIAĆ USTAWIEŃ)** • Zapisanie strony w bibliotece • Widok cegiełek • Usunięcie strony • Zmniejszenie widoku • Opcje strony • Widok na ekranie komputera • Historia edycji strony • Widok na ekranie tabletu • Import / Eksport strony • Widok na ekranie komórki Pamiętaj Zapisać Swoją Pracę $\mathbf{H}$  $\mathsf{x}$  $\ddot{\mathbf{Q}}$  $\Theta$ **IS A D D D**  $\bigoplus$ 音

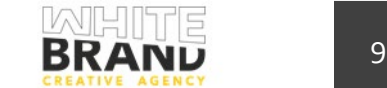

**Edycja istniejących stron w trybie graficznym**

Zapisz

• Opcje kreatora

Teresa Basińska

WŁADZE

Skarbnik:

Sekretarz:

Członek:

**Prezes SPChK:** 

Bogumił Gajdzicki

Wiceprezes SPChK:

• Widok cegiełek

Lucjan Szuster

Komisja Rewiz

 $\Omega$ **D**  $\Box$ 

Zenon Grabarczy

• Zmniejszenie widoku

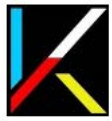

### **Edycja istniejących stron w trybie graficznym**

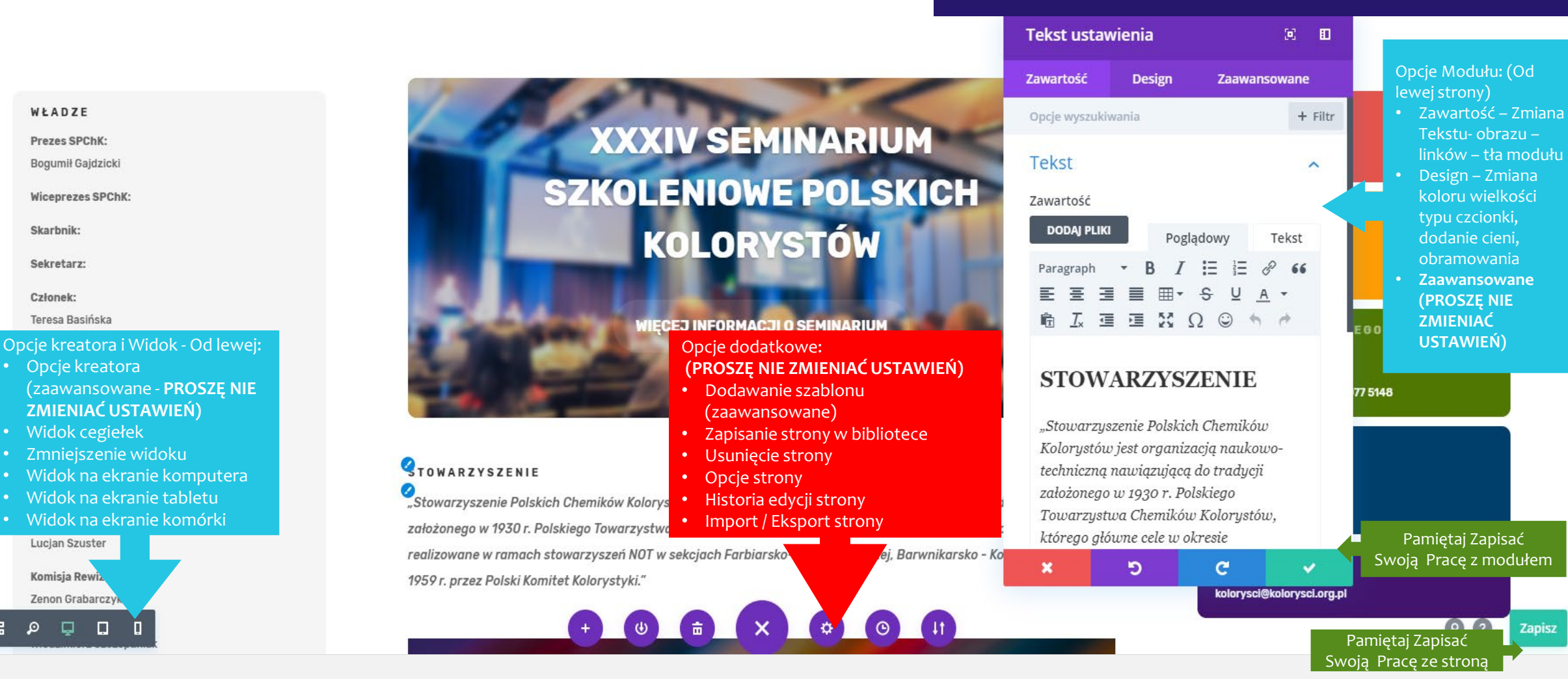

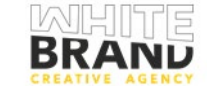

Zapisz

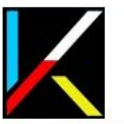

**STRONA GŁÓWNA** AKTUALNOŚCI **HISTORIA** WŁADZE ODESZLI OD NAS **STATUT FUNDACJA** 

SIUWARZYSZENIE

"Stowarzyszenie Polskich Chemików Kolorystów jest organizacją naukowo-techniczną na założonego w 1930 r. Polskiego Towarzystwa Chemików Kolorystów, którego główne cele w okresie po realizowane w ramach stowarzyszeń NOT w sekcjach Farbiarsko-Wykończalniczej, Barwnikarsko - Ko 1959 r. przez Polski Komitet Kolorystyki."

 $\bigcirc$ 

### **Edycja istniejących stron w trybie graficznym**

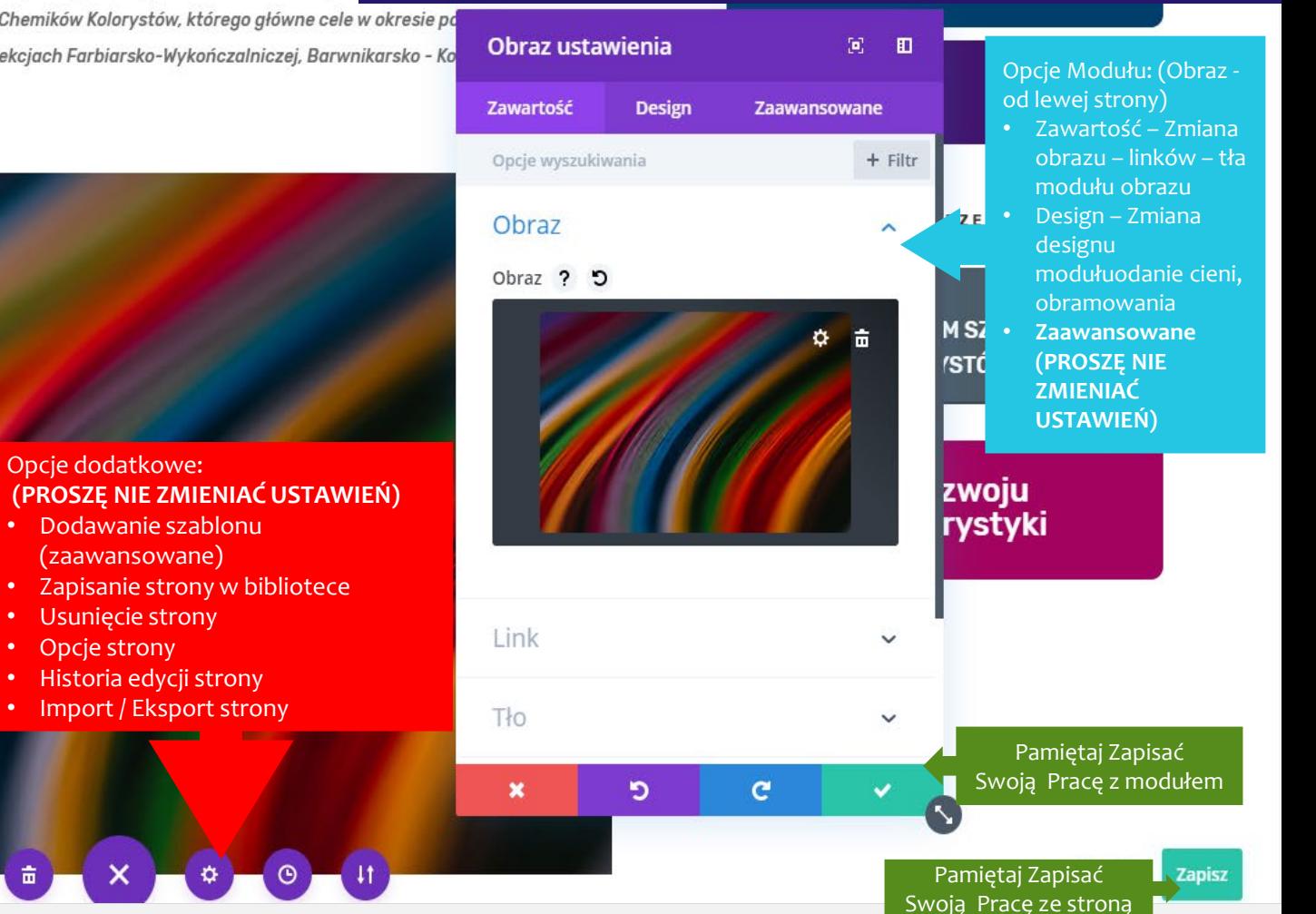

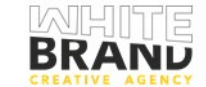

#### PODSTAWOWE INFORMACJE

#### DEKLARACJA

Jerzy Szczeciński Włodzimierz Szczepaniak

Joanna Szkiela

Lucjan Szuster

Komisja Rewizyjna:

Zenon Grabarczyk Joanna Lewratowska

Włodzimierz Szczepaniak

#### **REGULAMINY**

### Opcje kreatora i Widok - Od lewej:

- Opcje kreatora (zaawansowane - **PROSZĘ NIE ZMIENIAĆ USTAWIEŃ)**
- Widok cegiełek
- Zmniejszenie widoku
- Widok na ekranie komputera
- Widok na ekranie tabletu
- Widok na ekranie komórki

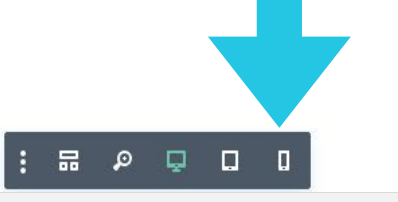

**STRONA GŁÓWNA AKTUALNOSCL FUNDACIA HISTORIA WŁADZE ODESZLI OD NAS STATU** 

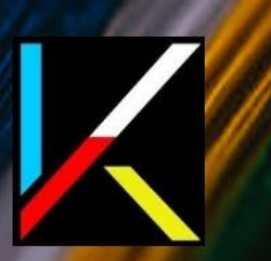

## **Stowarzyszenie Polskich** Chemików Kolorystów

# **Dodawanie plików**

**Na przykładzie informatora** 

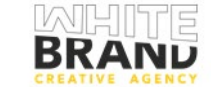

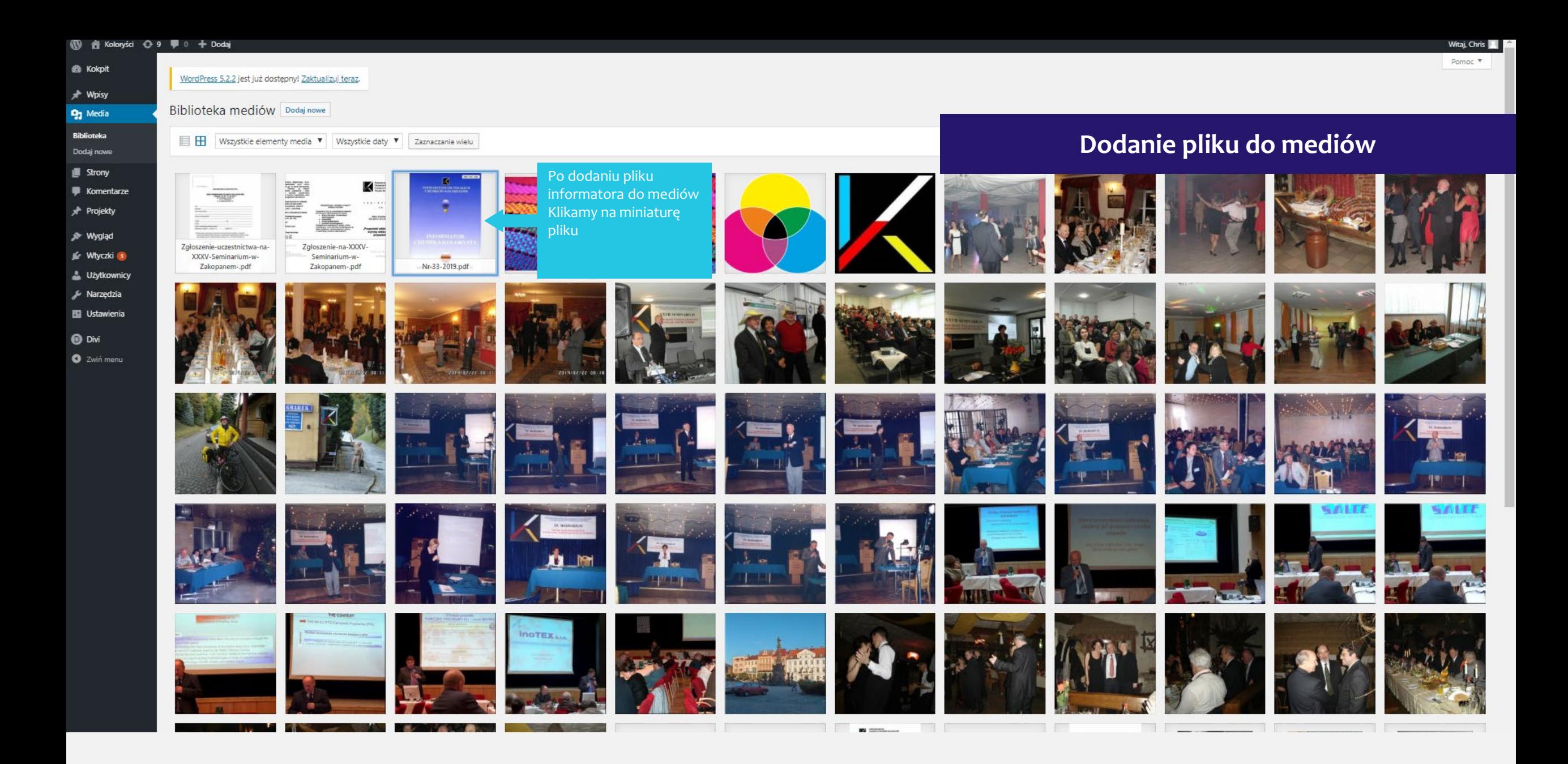

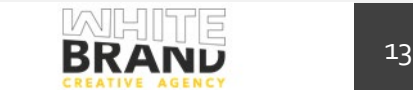

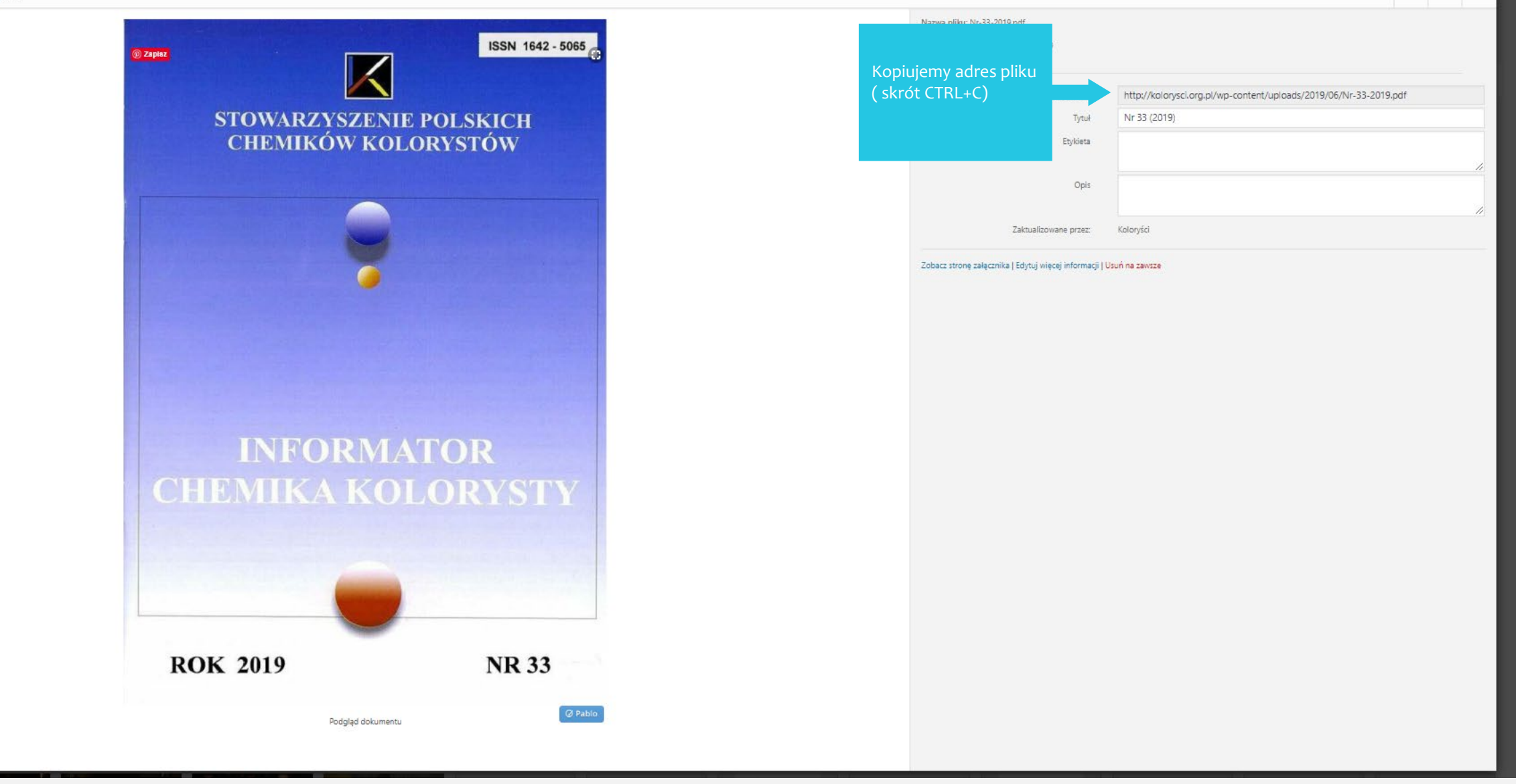

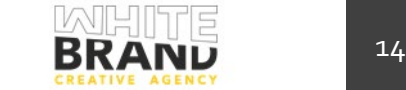

Przechodzimy na stronę docelową (W tym przypadku Informator) Włączamy edytor graficzny

K

STRONA GŁÓWNA AKTUALNOŚCI HISTORIA WŁADZE ODESZLI OD NAS STATUT FUNDACJA

## **Informator Chemika Kolorysty**

**BLOG** 

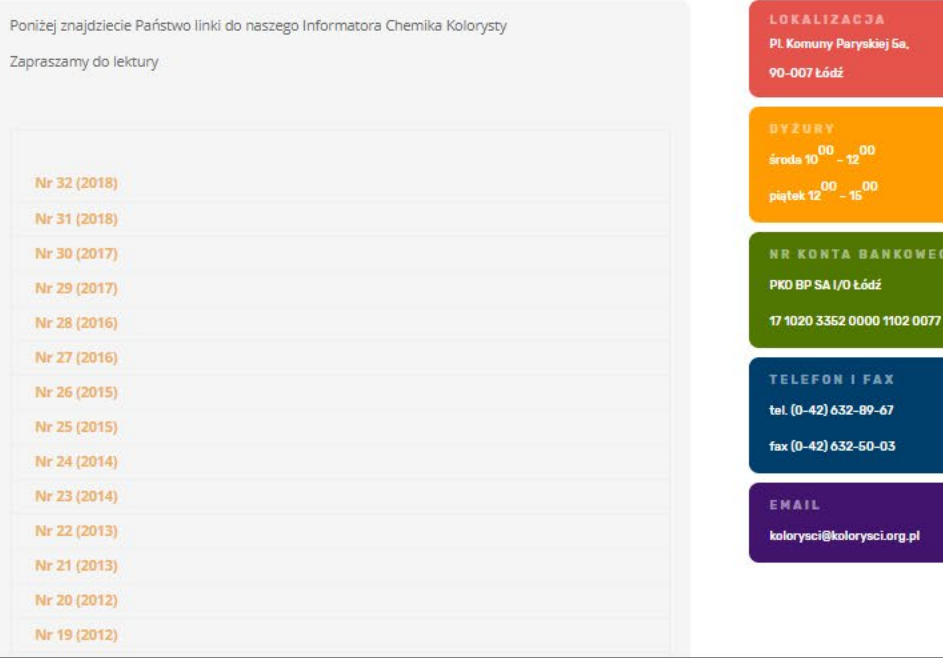

Wykorzystujemy pliki cookies. Szczegółowe informacje w polityce

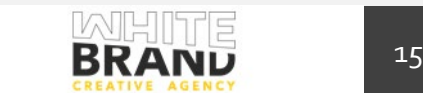

AKCEPTUJĘ

STRONA GŁÓWNA AKTUALNOŚCI HISTORIA WŁADZE ODESZLIODNAS STATUT FUNDACJA

#### $+ 4 = 1$   $+ 6 = 1$

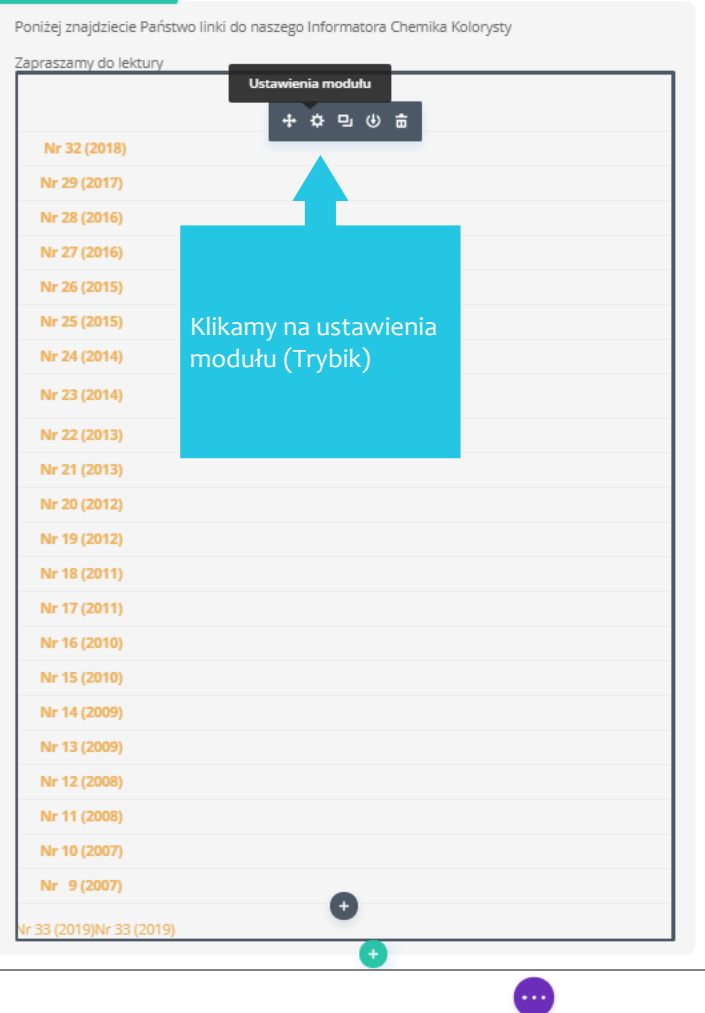

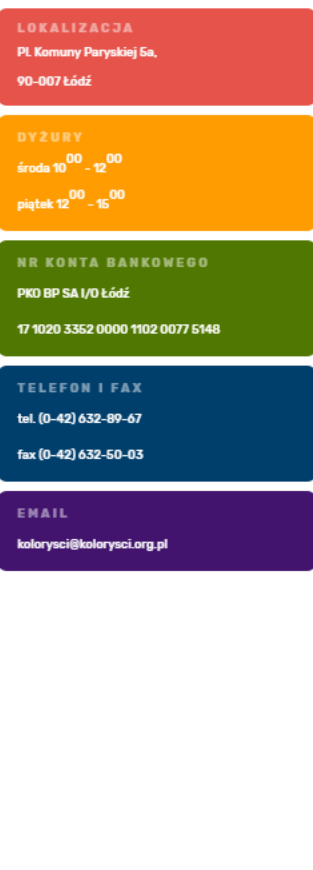

Wykorzystujemy pliki cookies. Szczegółowe informacje w polityce prywatności.

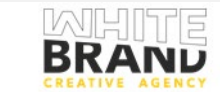

**AKCEPTUJĘ** 

Wykorzystujemy pliki cookies. Szczegółowe informacje w polityce prywatności.

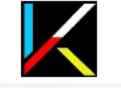

STRONA GŁÓWNA AKTUALNOŚCI HISTORIA WŁADZE ODESZLI OD NAS STATUT FUNDACJA

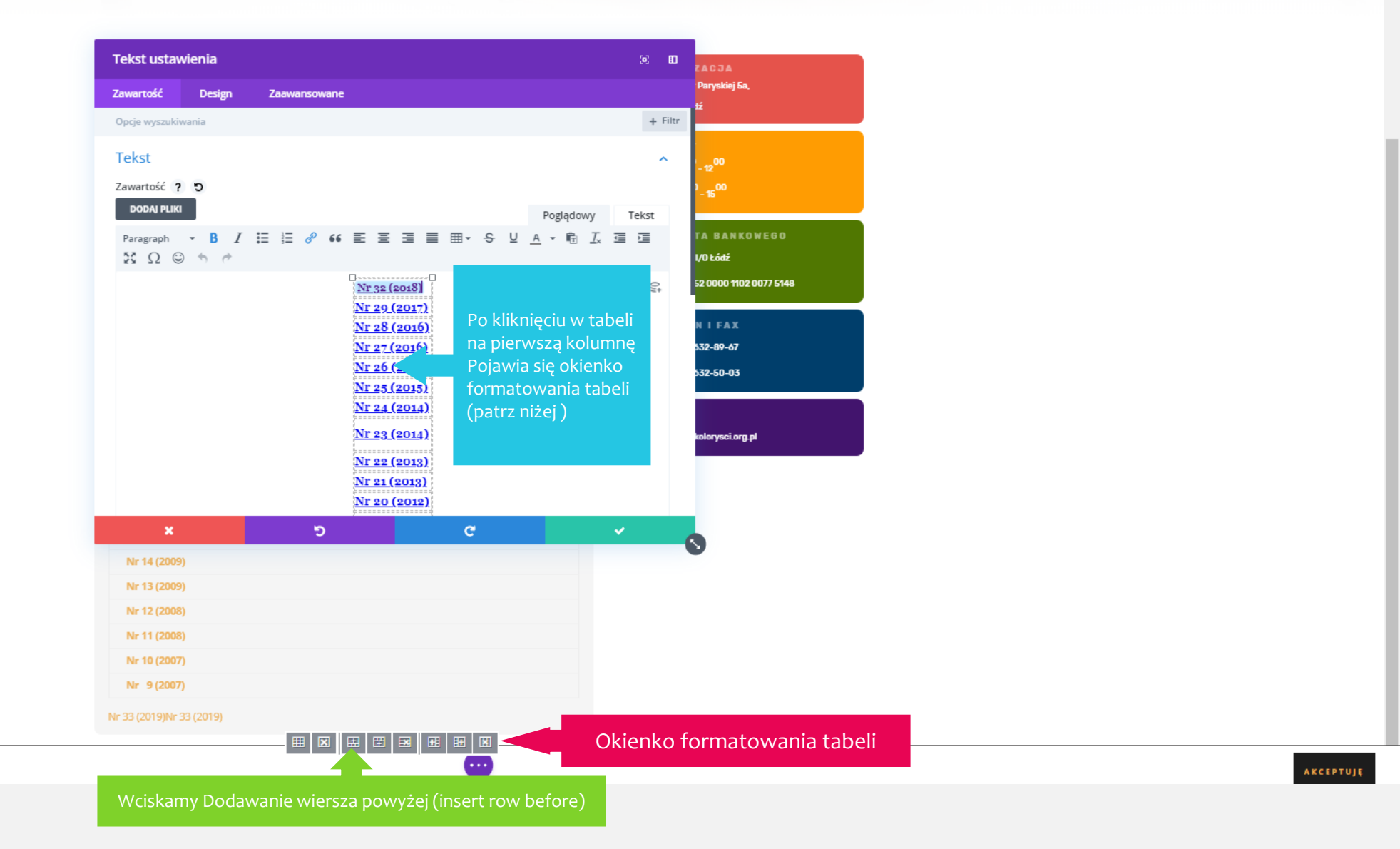

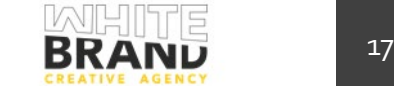

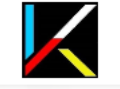

STRONA GŁÓWNA AKTUALNOŚCI HISTORIA WŁADZE ODESZLI OD NAS STATUT FUNDACJA

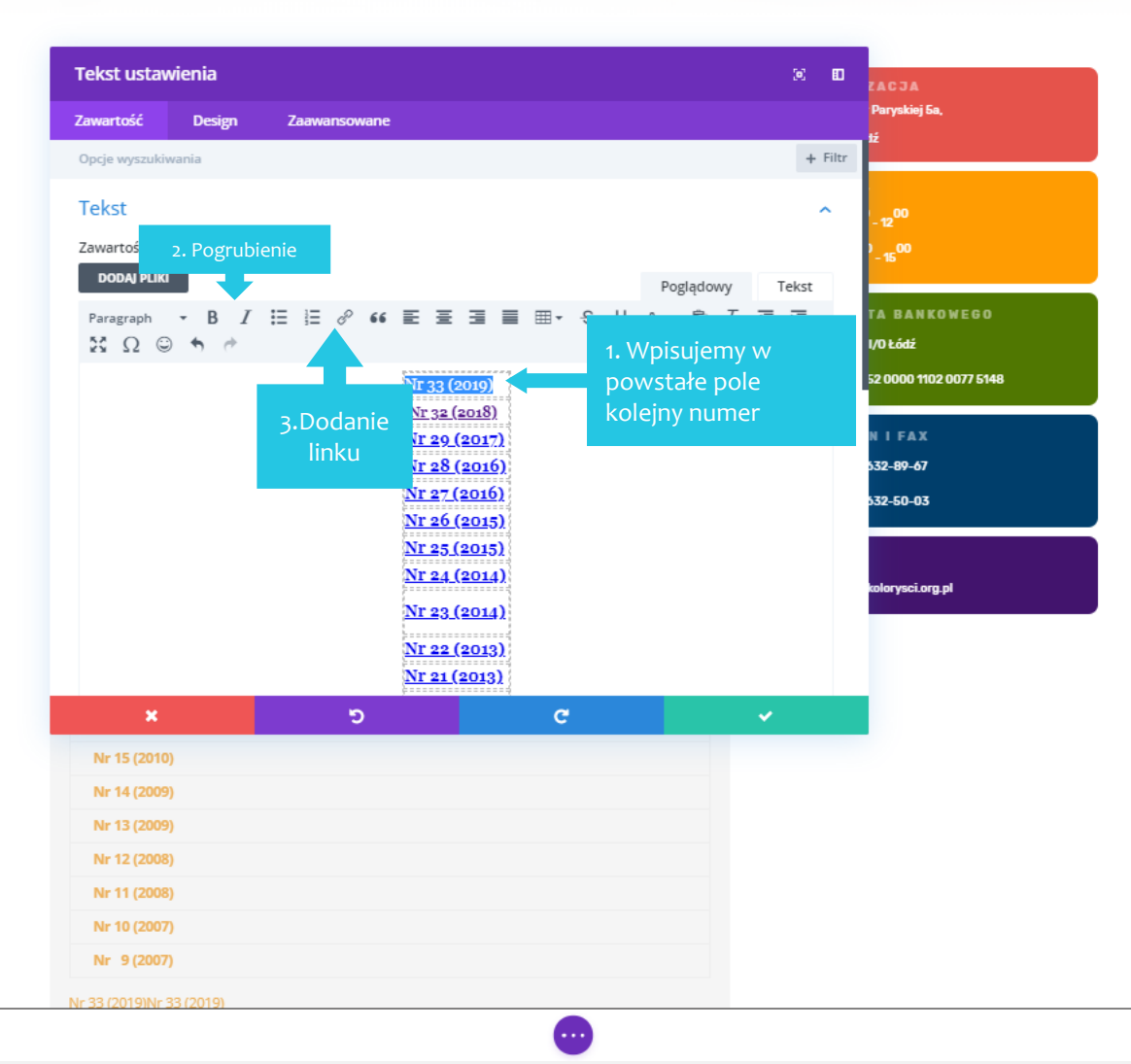

Wykorzystujemy pliki cookies. Szczegółowe informacje w polityce prywatności.

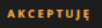

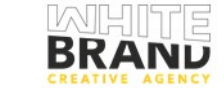

Wykorzystujemy pliki cookies. Szczegółowe informacje w polityce prywatności.

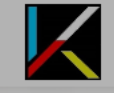

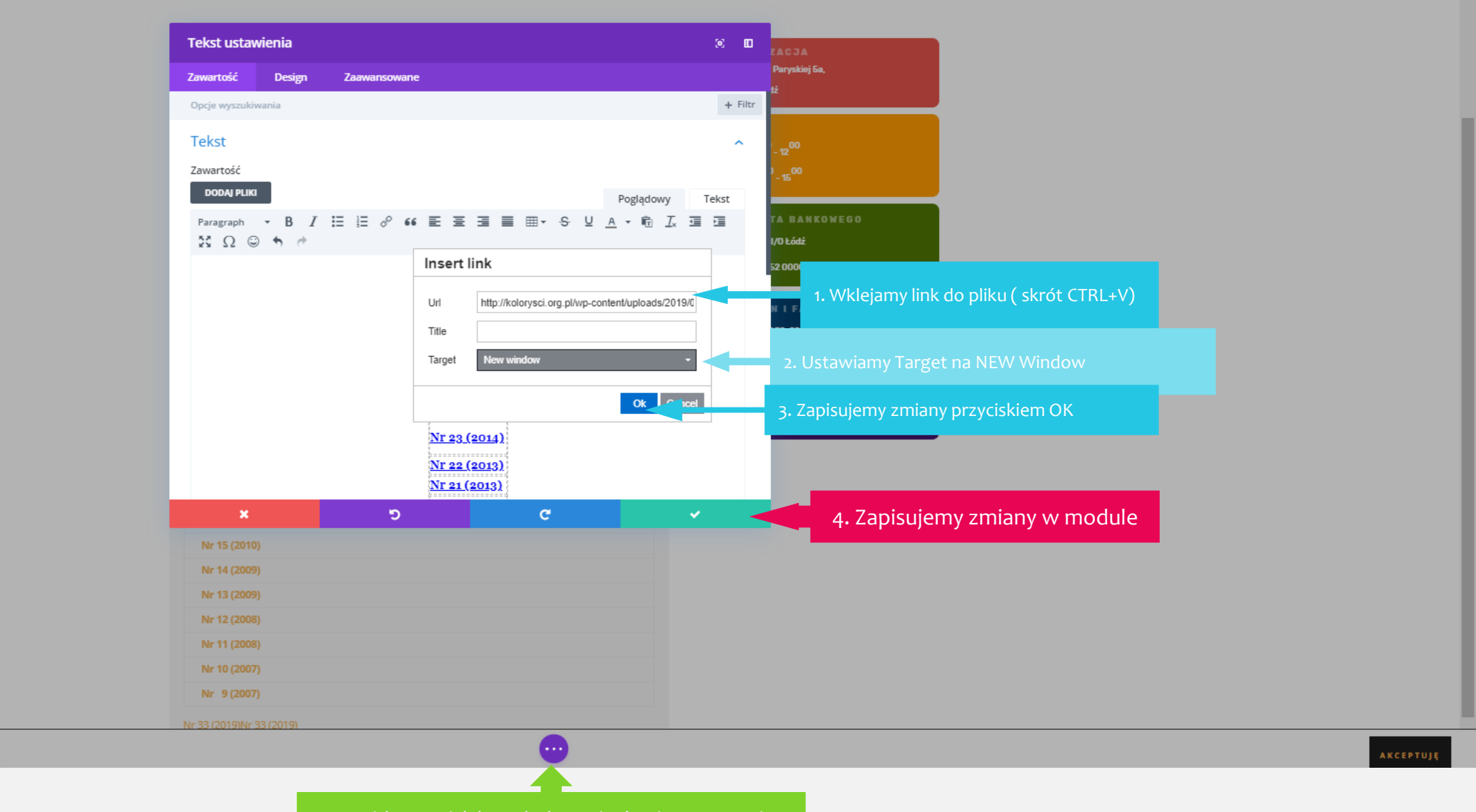

5. Wciskamy Wielokropek aby zapisać zmiany na stronie

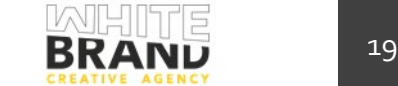

**Z** 

### **BLOG Informator Chemika Kolorysty**

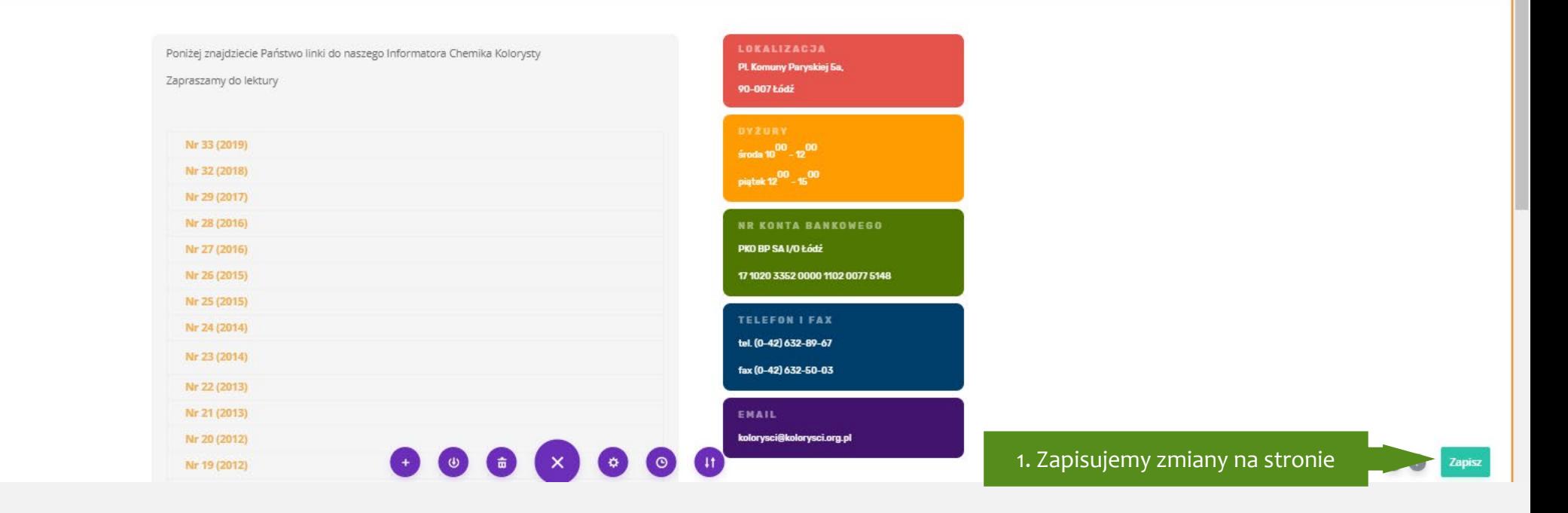

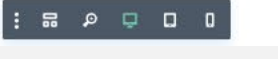

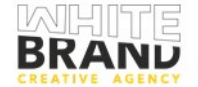

# **Dziękujemy!**

- Krzysztof Andryszek
	- +48 536 595 805  $\Box$
- kontakt@whitebrand.pl  $\boxtimes$ 
	- [White Brand](https://www.whitebrand.pl/)  $\mathscr{S}$

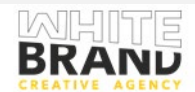